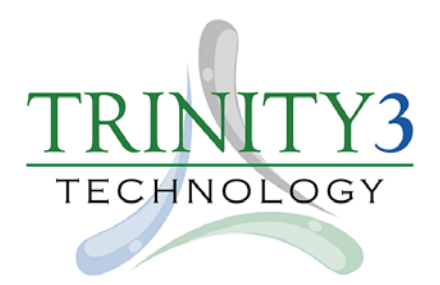

**\*\*\* Deadline to purchase the Warranty is October 31, 2017 \*\*\***

## **Franklin Borough School Warranty Purchasing Instructions**

- 1. Go to:<http://www.trinity3.com/Portal/>
- 2. Enter your Code: k7xe7
- 3. Click the button: Go to My Portal  $\rightarrow$
- 4. Enter the number of warranties you are purchasing in the "**QTY\***" box.
- 5. Click **"ADD TO CART"**
- 6. Upper right hand corner of the screen there should be a **shopping cart** with a number on it.
- 7. Click on the Cart to view "**Your Shopping Cart**"
- 8. Click "**Proceed To Checkout**" to enter your **Billing Information.**
- 9. **Shipping Address** should be filled in as:
	- a. **Attention:** Karen Lo Porto Room 208B **Shipping Name:** Franklin Borough School **Shipping Address 1:** 50 Washington Avenue **City:** Franklin | **State:** NJ | **Postal Code:** 07416 **Phone:** 973-827-9775
- 10. Once all the fields are complete, click "**Continue**"
- 11. You should now see a summary of your order.
- 12. Towards the bottom of the page, you will see **Payment Type.** Below that will be the **PayPal Checkout** button. Click on it to finish your order. A new window will open for PayPal.
- 13. You can pay with your PayPal account by entering your email address and password and clicking **Log In** or if you don't have a PayPal account, Click the button that says, **Pay with Debit or Credit Card.**
- 14. If you clicked **Pay with Debit or Credit Card**, you will now see a window that says, **PayPal Guest Checkout.** Fill in your Debit/Credit Card information, Name and Billing should be populated.
- 15. Make sure Contact Phone and Email is filled in.
- 16. As you scroll down you will see, **"Save your payment info for faster checkout on this device"** you don't have to do this unless you want to create a PayPal account.
- 17. At the bottom there is a Check box: **Save my payment info and create a PayPal account** You do not have to check this box. Only check it if you want to create a PayPal account.
- 18. Click **Pay Now** to complete your purchase.
- **19.** You should now be directed back to our website.

**For any questions**, please contact Joe Palony with Trinity3 at 855.862.5120 or emai[l jpalony@trinity3.com](mailto:jpalony@trinity3.com)

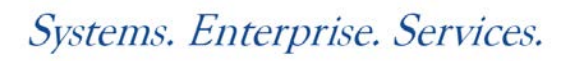